## Michigan Ongoing Health & Safety Training Refresher

The Michigan Ongoing Health & Safety Training Refresher is completed in Michigan Virtual's online professional learning portal. The course can be accessed two ways:

- <u>MiRegistry's training calendar</u> that includes a link to register in the Michigan Virtual online professional learning portal (PLP)
- Michigan Virtual's course catalog

\*\*\* Staff will need to create a Michigan Virtual account. The training refresher will be completed here and linked to your MiRegistry learning record.

## **HOW TO CREATE A MICHIGAN VIRTUAL ACCOUNT**

- Open a new browser to access the Professional Learning Portal (PLP).
- In the **Find Course** box at the top, type in "refresher" or "ongoing."
- The following screen will appear; click on Register, then Proceed to Checkout.

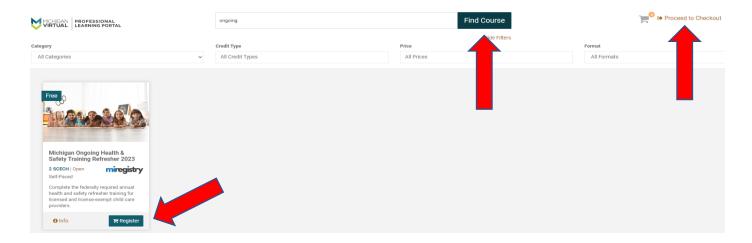

- A Login page will appear.
- Click on Create an Account at the bottom of the page.

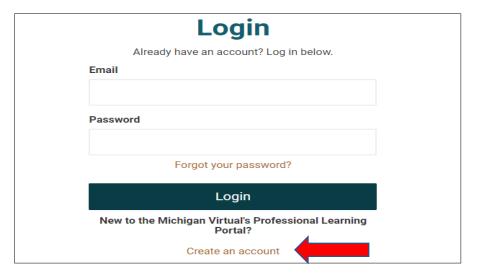

- Complete the <u>registration form</u> on the next page and click on **Register** upon completion.
  - There is a place at the bottom of the form to provide your MiRegistry ID.
  - Include your MiRegistry ID and select "I want all my eligible courses to be sent to MiRegistry."
  - This will ensure that this course is reflected on your learning record.

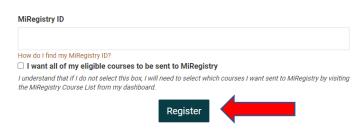

- You will receive an email to confirm your registration. You **MUST** click on the activation link in the email to activate your account and proceed with the checkout process.
- Upon redirection to the checkout page, confirm that the Michigan Ongoing Health & Safety Training Refresher is in your cart. Click on the **Confirm** button at the bottom of the page.
- You will now be able to access your dashboard where the course is located.

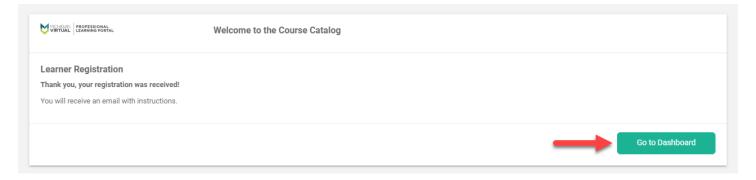

- Upon completion of this course, be sure to complete the Professional Development Participation Log.
  - Scan the QR code to the right to complete this form.
- This will ensure that your training hours are documented in ChildPlus.

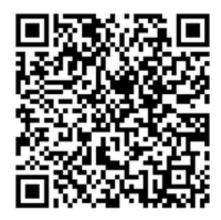

## Michigan Virtual Resources

First Time User Registration support article

Child & Family Development's Weebly page